AGRUPAMENTO DE ESCOLAS COELHO E CASTRO

FICHA Nº 5

CURSO PROFISSIONAL DE TÉCNICO DE TURISMO

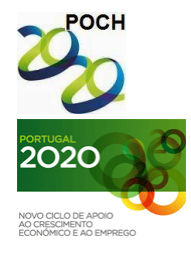

UNIÃO EUROPEIA<br>Fundo Social Europeu Governo da República Portuguesa

TECNOLOGIAS DA INFORMAÇÃO E COMUNICAÇÃO

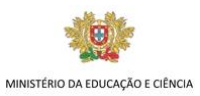

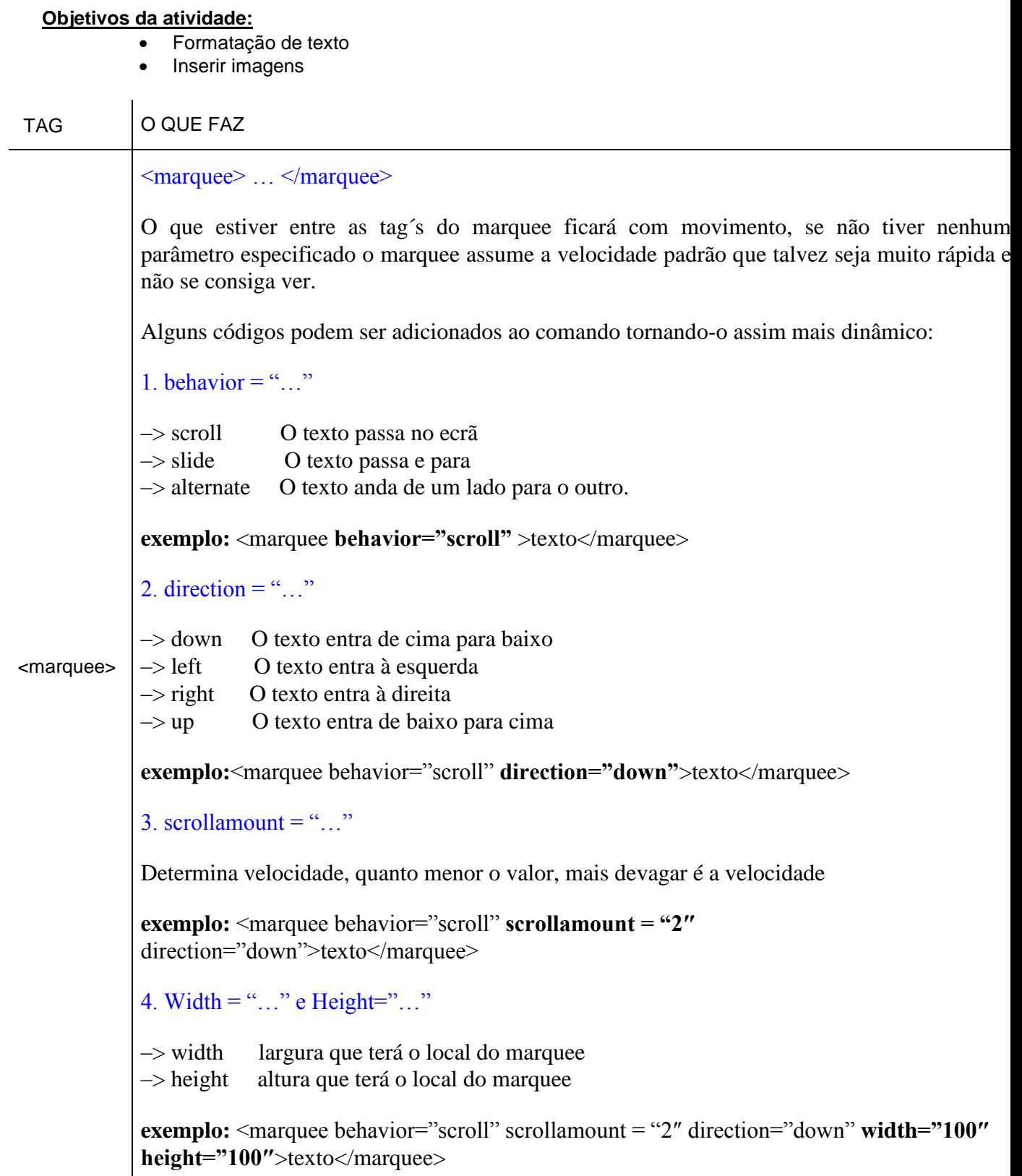

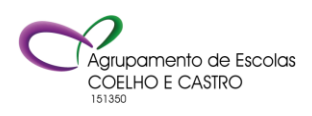

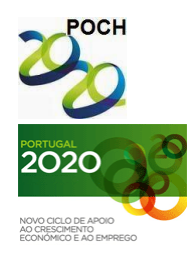

AGRUPAMENTO DE ESCOLAS COELHO E CASTRO

## CURSO PROFISSIONAL DE TÉCNICO DE TURISMO

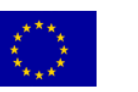

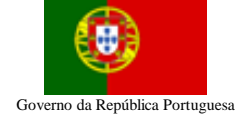

UNIÃO EUROPEIA FICHA Nº 5 Fundo Social Europeu

TECNOLOGIAS DA INFORMAÇÃO E COMUNICAÇÃO

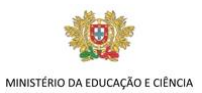

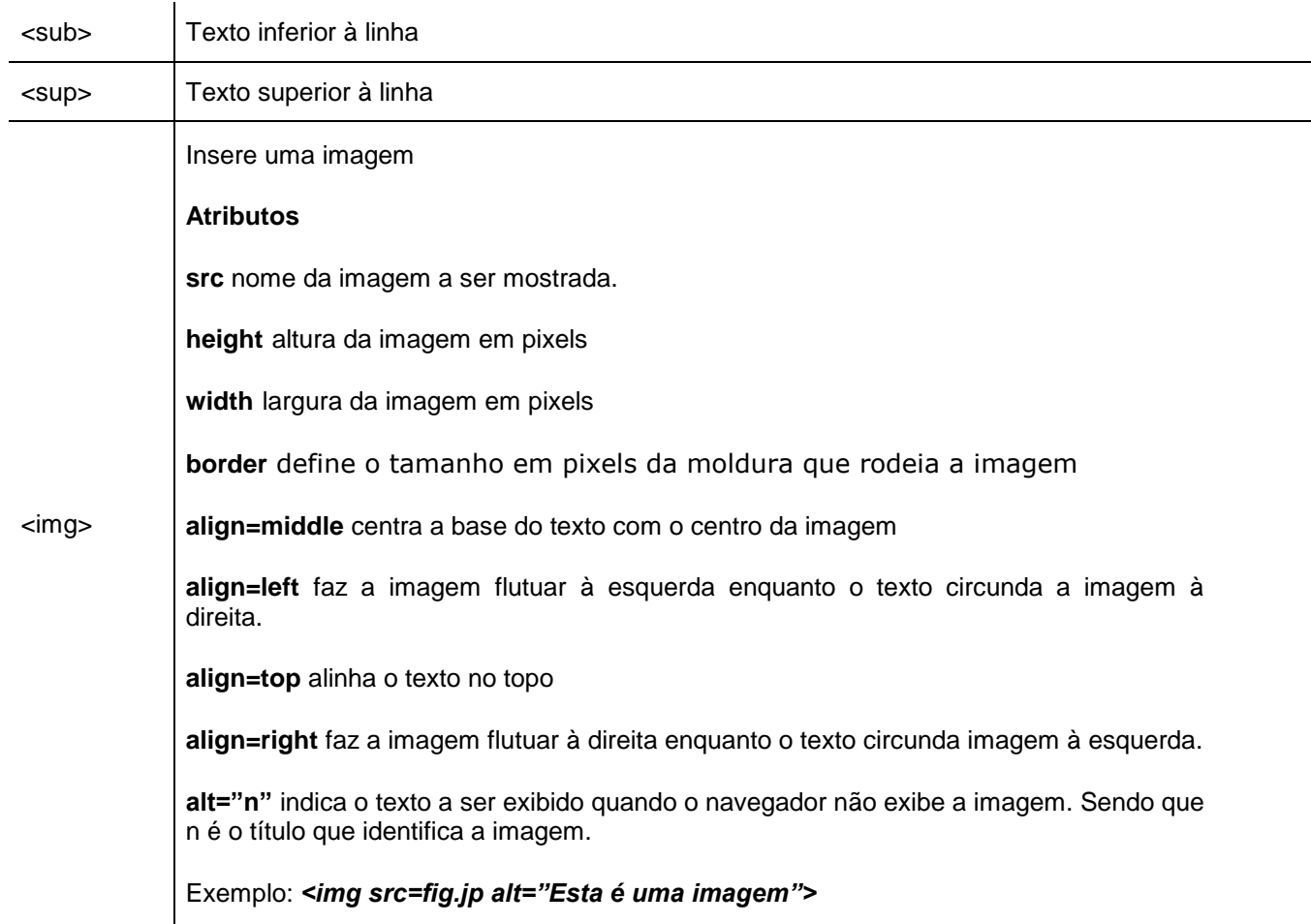

**1-** Abra o Bloco de notas.

**2-** Crie uma página com o título "ACTIVIDADE 5".

**3-** No corpo da página:

**3.1** Formate o fundo da página com cor amarela e letra branca.

**3.2** Insira um painel rolante com os atributos behavior= scroll direction=up scrollamount=2 width=600 height=100 e com o texto "Resolução da atividade 5" com letra "Comic Sans Ms", tamanho 14, cor azul e centrado.

**3.3** Insira uma linha horizontal de cor vermelha, largura 20 pixels e 100% da largura da página.

**3.4** Deixe uma linha de intervalo.

**3.5** Escreva com letra Verdana, tamanho 5, centrado a frase "Este texto usa a formatação **Superior** à linha" a palavra superior deve ser formatada a negrito e sublinhado.

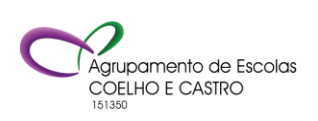

AGRUPAMENTO DE ESCOLAS COELHO E CASTRO

FICHA Nº 5

Fundo Social Europeu

CURSO PROFISSIONAL DE TÉCNICO DE TURISMO

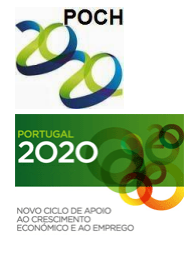

UNIÃO EUROPEIA Governo da República Portuguesa

TECNOLOGIAS DA INFORMAÇÃO E COMUNICAÇÃO

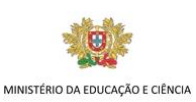

**3.6** Deixe uma linha de intervalo.

**3.7** Escreva com letra Arial, tamanho 3, a frase "Este texto usa a formatação **inferir** à linha" a palavra inferior deve ser formatada a negrito e sublinhado.

**3.8** Deixe três linhas de intervalo.

**3.9** Abra a pasta "Exemplos de imagens" que se encontra na pasta "As minhas imagens". Copie para a sua pasta de trabalho as imagens "nenúfares.jpg", inverno.jpg", "Trás os Montes.jpg" e "Pôr-do-sol.jpg".

**3.10** Insira a imagem nenúfares formate-a com tamanho 200 x 200 e com alinhamento ao centro em relação ao texto, escreva o texto "Planta aquática muito apreciada, não só pela dimensão e morfologia das suas folhas, como pela beleza e peculiaridade das suas flores."

**3.8** Deixe duas linhas de intervalo.

**3.11** Insira a imagem inverno formate-a com tamanho 200 x 200 e com alinhamento esquerda, escreva o texto "O Inverno é a estação do ano mais fria. Começa dia 22 de Dezembro e termina no dia 21 de Março.

**3.8** Deixe onze linhas de intervalo.

**3.12** Insira a imagem do pôr-do-sol formate-a com tamanho 200 x 200 e com alinhamento à direita, escreva o texto "O **pôr-do-sol** é o momento em que o Sol se oculta no horizonte na direção oeste".

**3.8** Deixe onze linhas de intervalo.

**3.13** Insira a imagem Trás-os-Montes formate-a com tamanho 200 x 200 e com alinhamento no topo, escreva o texto "Trás-os-Montes, é uma província de Portugal Continental".

**3.14** Deixe duas linhas de intervalo.

**3.15** Insira a imagem dos nenúfares com altura de 400 pixéis e largura de 500 pixels, coloque uma moldura na imagem de tamanho 10.

4- Grave o documento com o nome **Ficha5.htm**.

**Bom trabalho! O professor: Jorge Correia**

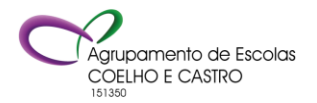